### **Micro Servo**

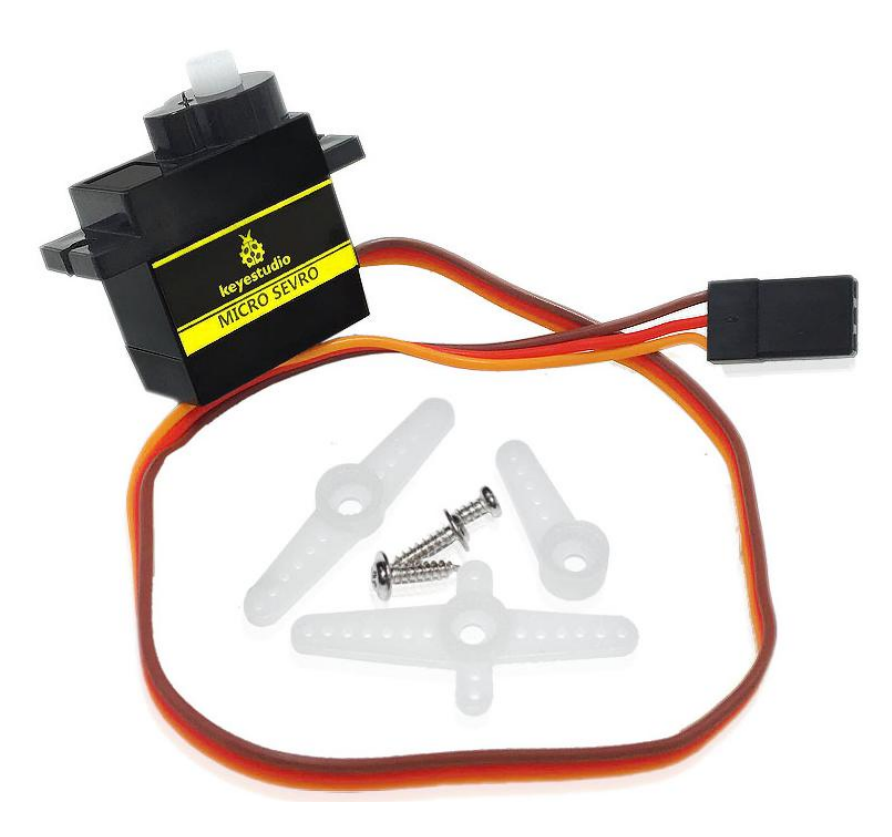

#### **Introduction**

Servomotor is a position control rotary actuator. It mainly consists of housing, circuit board, core-less motor, gear and position sensor. The receiver or MCU outputs a signal to the servomotor. The motor has a built-in reference circuit that gives out reference signal, cycle of 20ms and width of 1.5ms. The motor compares the acquired DC bias voltage to the voltage of the potentiometer and outputs a voltage difference. The IC on the circuit board will decide the rotate direction accordingly and drive the core-less motor. The gear then pass the force to the shaft. The sensor will determine if it has reached the commanded position according to the feedback signal. Servomotors are used in control systems that requires to have and maintain different angles. When the motor speed is definite, the gear will cause the potentiometer to rotate. When the voltage difference reduces to zero, the motor stops. Normally, the rotation angle range is among 0-180 degrees.

Servo motor comes with many specifications. But all of them have three connection wires, distinguished by brown, red, orange colors(different brand may have different color). Brown one is for GND, red one for power positive, orange one for signal line.

www.keyestudio.com

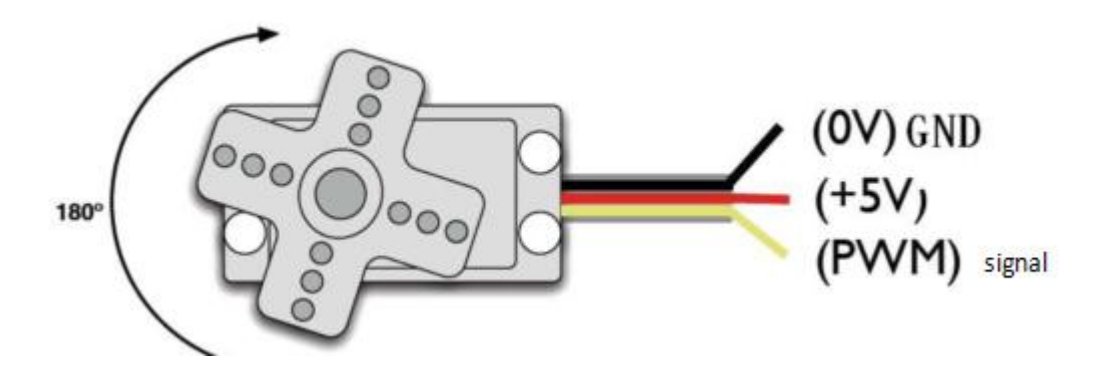

The rotate angle of the servo motor is controlled by regulating the duty cycle of the PWM(Pulse-Width Modulation) signal. The standard cycle of the PWM signal is 20ms (50Hz). Theoretically, the width is distributed between 1ms-2ms, but in fact, it's between 0.5ms-2.5ms. The width corresponds the rotate angle from 0° to 180°. But note that for different brand motor, the same signal may have different rotate angle.

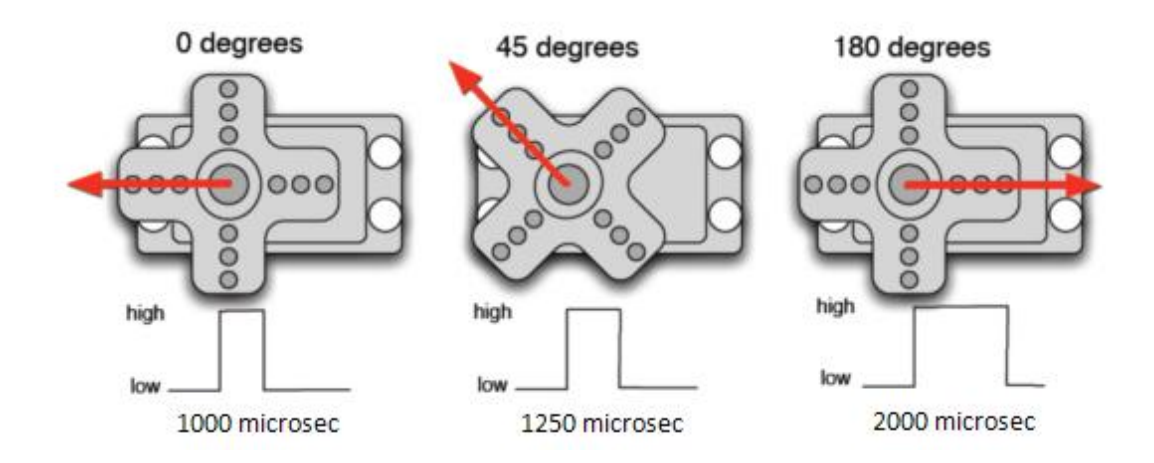

After some basic knowledge, let's learn how to control a servomotor. For this experiment, you only need a servomotor and several jumper wires.

#### **Connection Diagram**

Connection for UNO R3:

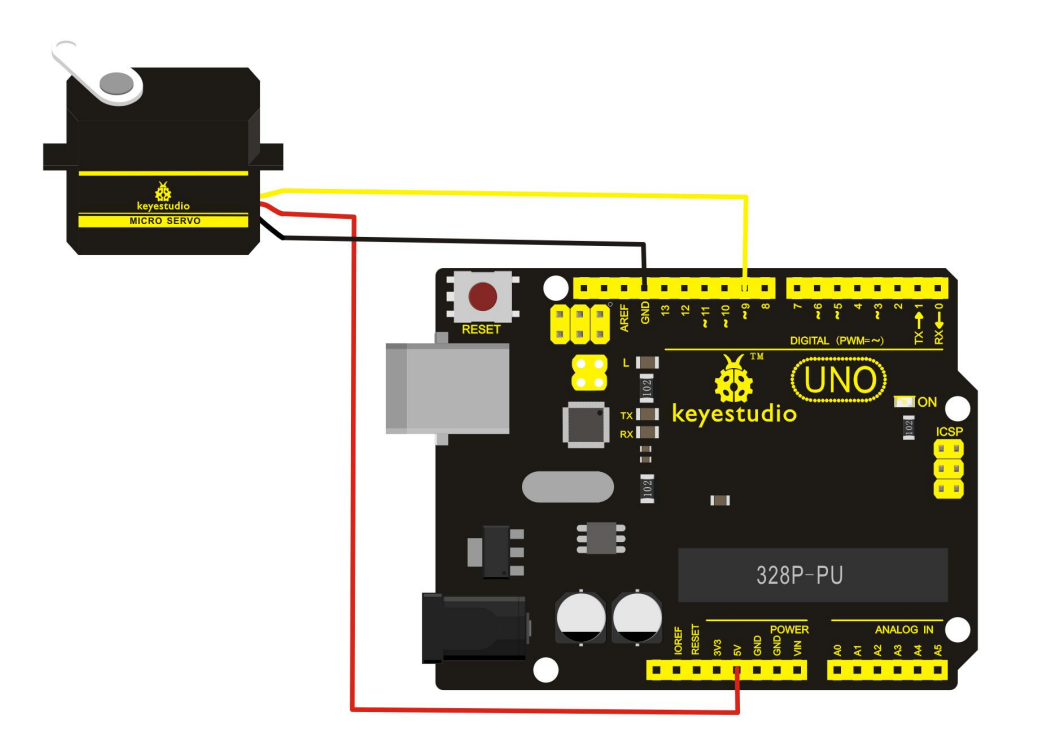

Connection for 2560 R3:

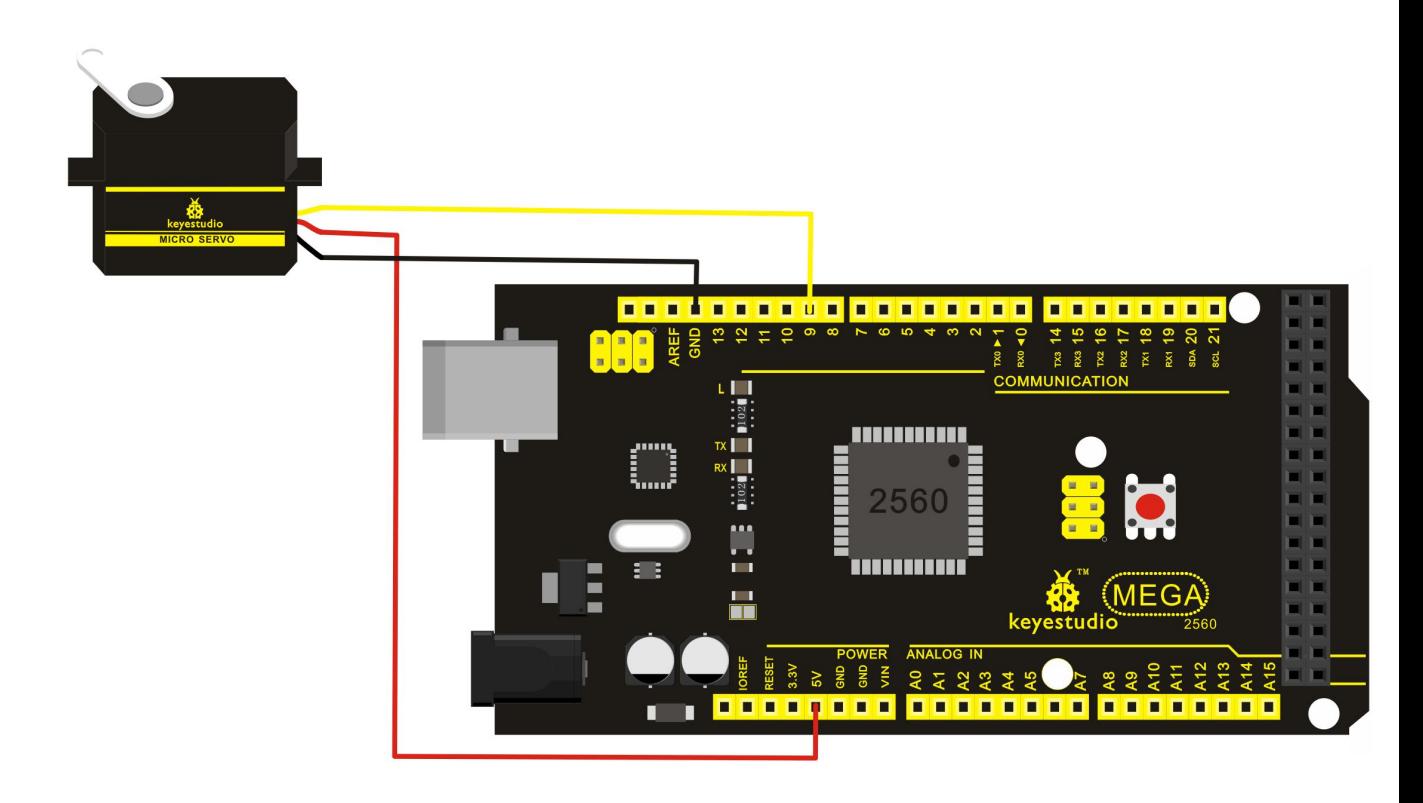

www.keyestudio.com

Connect the motor to digital pin 9. Compile a program to control the motor to rotate to the commanded angle input by the user and display the angle on the screen.

#### **Sample Program**

There are two ways to control a servomotor with Arduino. One is to use a common digital sensor port of Arduino to produce square wave with different duty cycle to simulate PWM signal and use that signal to control the positioning of the motor. Another way is to directly use the Servo function of the Arduino to control the motor. In this way, the program will be easier but it can only control two-contact motor because for the servo function, only digital pin 9 and 10 can be used. The Arduino drive capacity is limited. So if you need to control more than one motor, you will need external power.

#### **Method 1:**

```
Sample program A
```

```
//////////////////////////////////////////////////////////
```

```
int servopin=9;// select digital pin 9 for servomotor signal line
int myangle;// initialize angle variable
int pulsewidth;// initialize width variable
int val;
void servopulse(int servopin,int myangle)// define a servo pulse function
\{pulsewidth=(myangle*11)+500;// convert angle to 500-2480 pulse width
digitalWrite(servopin,HIGH);// set the level of servo pin as "high" delayMicroseconds(pulsewidth);// delay microsecond of pulse width
digitalWrite(servopin,LOW);// set the level of servo pin as "low"
delay(20-pulsewidth/1000);
}
void setup()
\{pinMode(servopin,OUTPUT);// set servo pin as "output" Serial.begin(9600);// connect to serial port, set baud rate at "9600"
Serial.println("servo=o_seral_simple ready");
}
void loop()// convert number 0 to 9 to corresponding 0-180 degree angle, LED blinks
corresponding number of time
\{val=Serial.read();// read serial port value
if(val>='0'&&val<='9')
\{characteristicquantity to numerical variable
val=val*(180/9);// convert number to angle
Serial.print("moving servo to ");
```
Serial.print(val,DEC); Serial.println(); for(int i=0;i $\le$ =50;i++) // giving the servo time to rotate to commanded position  $\{$ servopulse(servopin,val);// use the pulse function } } } //////////////////////////////////////////////////////////

#### **Method 2:**

Let's first take a look at the Arduino built-in servo function and some of its common statements.<br>1. attach (interface) ——select pin for servo, can only use pin 9 or 10.

2. write(angle)——used to control the rotate angle of the servo, can set the angle among 0 degree to 180 degree.

3. read () ——used to read the angle of the servo, consider it a function to read the value in the write() function.

4、attached()——determine whether the parameter of the servo is sent to the servo pin.

5, detach () —— disconnect the servo and the pin, and the pin(digital pin 9 or 10) can be used for PWM port.

Note: Note: the written form of the above statements are "servo variable name. specific statement ()", e.g. myservo. Attach (9).

Still, connect the servo to pin 9.

#### **Sample program B**:

#### //////////////////////////////////////////////////////////

#include <Servo.h>// define a header file. Special attention here, you can call the servo function directly from Arduino's software menu

bar Sketch>Importlibrary>Servo, or input #include <Servo.h>. Make sure there is a space between #include and <Servo.h>. Otherwise, it will cause compile error.

Servo myservo;// define servo variable name

void setup()

```
\{
```
myservo.attach(9);// select servo pin(9 or 10)

}

void loop()

 $\{$ 

myservo.write(90);// set rotate angle of the motor

}

//////////////////////////////////////////////////////////

Above are the two methods to control the servo. You can choose either one according to your liking or actual need.